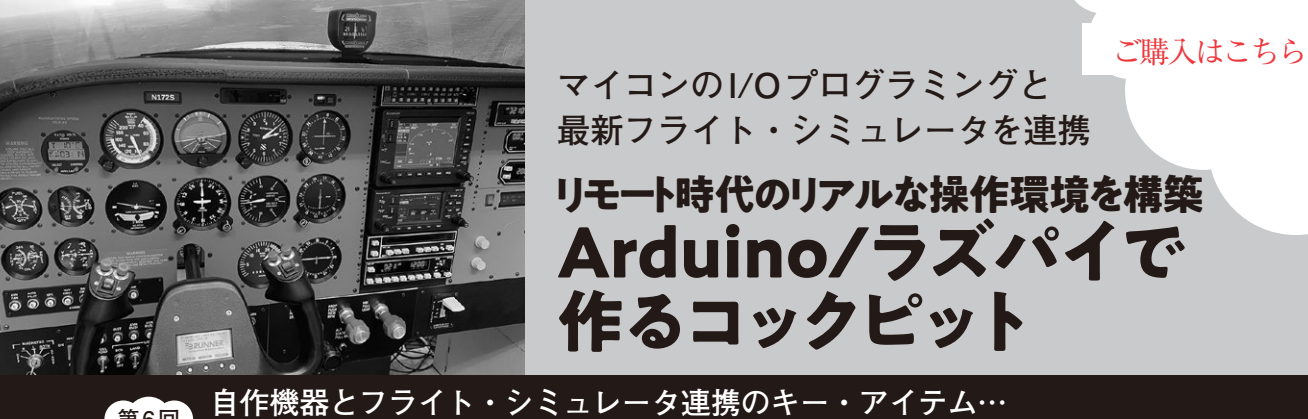

**Air Manager API**<br>Air Manager API

**宮園 恒平**

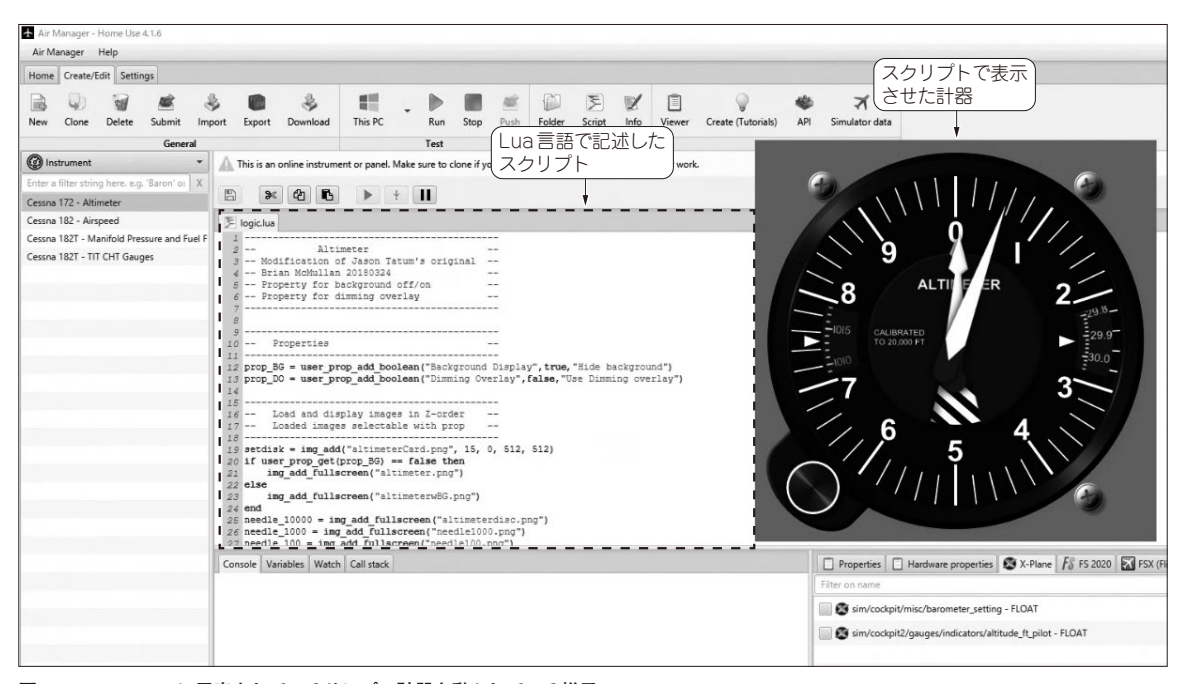

**図1 Air Managerに用意されているサンプル計器を動かしている様子** Air Manager API を用い、Lua言語で記述されたスクリプトを使って動作させている

 本連載では,フライト・シミュレータ・ソフト ウェアと連携して使える機器を自作する方法を紹介 します. 入出力デバイスには主にラズベリー・パイ や Arduino を使います. 応用すれば、ロボットやド ローンをリモート操縦する装置作りにも役立ちま す. (編集部)

## **自作機器連携や計器作りの 必須アイテム…Air Manager API**

● すぐに自作コックピットに応用できる

前回はAir Managerを導入して,フライト・シミュ レータ・ソフトウェアであるX-Plane内部のデータ (高度)を取り込んで高度計を表示させるサンプルの 動作を確認しました(**図1**).

今回から, Air Manager上で動作するスクリプトの

中身を解説します.スクリプトを記述するAPIには Arduinoやラズベリー・パイに接続されたデバイスの 制御も含まれており,コックピットの自作に応用でき ます.

Air Managerのスクリプトは、Luaという言語で記 述します. Lua言語は、なじみのない人も多いかもし れませんが,さほど難しい言語ではないので,プログ ラミングの経験があれば実際に使いながら覚えられる と思います.

## ● 各種リファレンス

Air Manager APIのリファレンスはSim Innovations 社 の Wikiに あ り ま す. 対 応 ハ ー ド ウ ェ ア 一 覧, X-Planeの内部データであるDatarefおよびX-Planeに 指示を送るコマンドの一覧も同社のウェブ・ページで

 **2023 年 5月 号 第2回 自宅でリアルな操縦体験…フライト・シミュレータ (2022年10月号) 185** 第1回 実は電子工作との相性バツグン! ホーム・コックピットの世界(2022年9月号) 第3回 自作の前に…各航空機のコックピットを見てみる(2023年1月号)